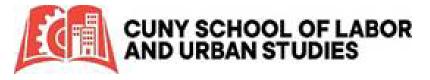

## How to Apply for Graduation

|                                                 | Student Center |                          | Graduation |
|-------------------------------------------------|----------------|--------------------------|------------|
|                                                 |                |                          |            |
| <b>CUNYfirst</b> Click on <b>Student Center</b> |                | Next click on Graduation |            |

Select Apply for Graduation link once you confirm the academic program you plan to complete at the end of the semester, and the term you are seeking to graduate in.

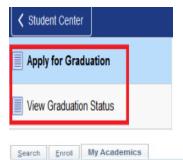

Apply for Graduation

Log into

## Submit an Application for Graduation

Select the Apply for Graduation link to proceed with your application. If the link is not visible you may not be eligible for graduation at this time. Please see your Academic Advisor for more information.

| Program: Undergraduate                |  |
|---------------------------------------|--|
| University Operations   Undergraduate |  |
| Major: Undergraduate                  |  |

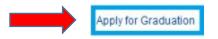

From the Expected Graduation Term dropdown menu, select the term you intend to complete your degree (i.e. 2022 Spring). Then continue verifying your information (e-mail & address).

|                | Expected Graduation Term | select term        | ~ |
|----------------|--------------------------|--------------------|---|
|                | Graduation Instructions  |                    |   |
|                |                          | 2022 Spring Term   |   |
|                |                          | select term        |   |
|                |                          |                    |   |
|                | Select Different Program | Continue           |   |
| Apply for Grad | uation                   |                    |   |
| Verify Grad    | uation Data              |                    |   |
| Program: Uno   | dergraduate              |                    |   |
|                |                          |                    |   |
|                |                          | Submit Application |   |